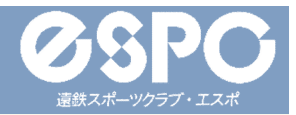

#### **新規会員登録方法①**

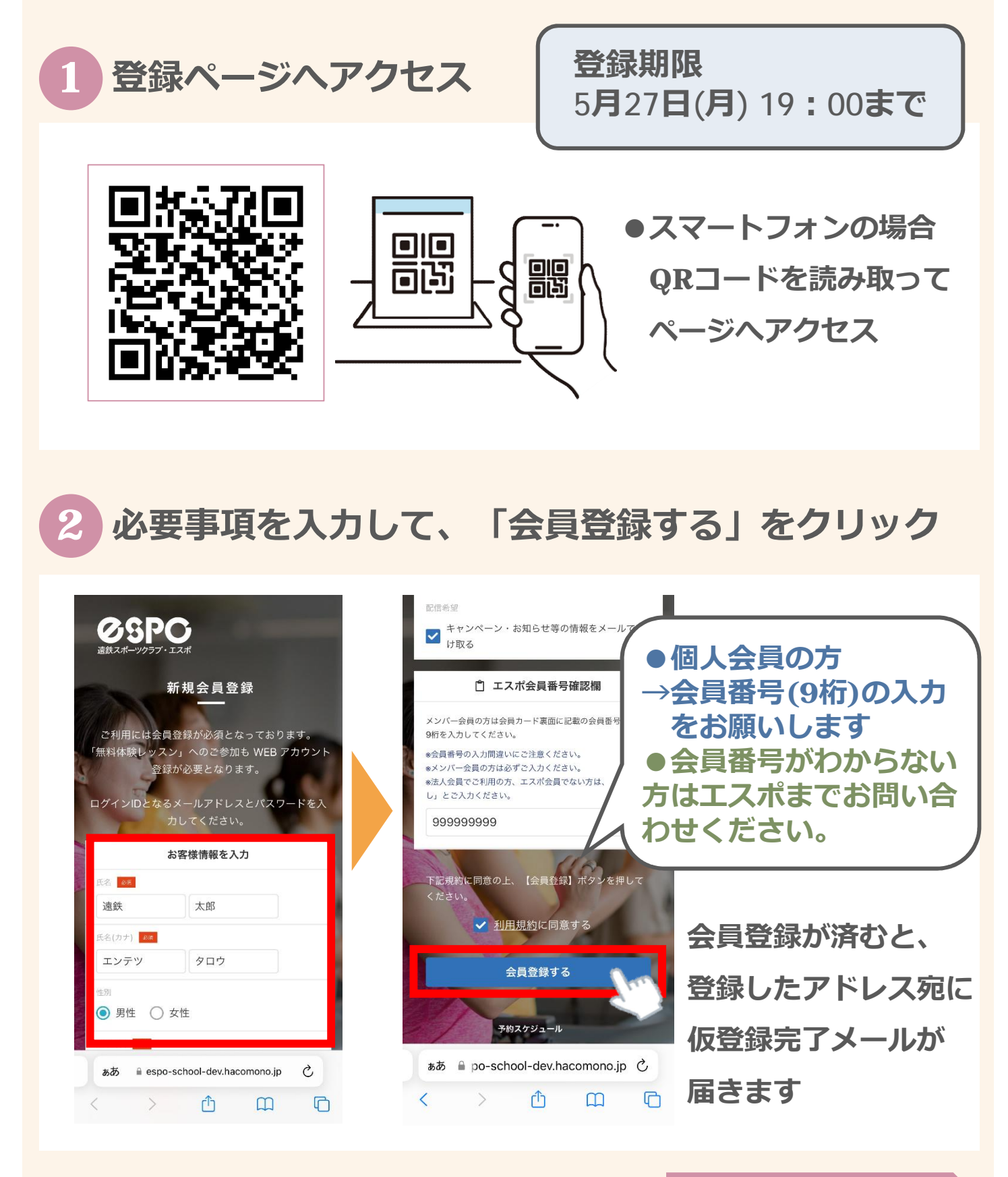

**裏⾯(P2)へ 1**

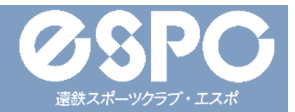

#### **新規会員登録方法②**

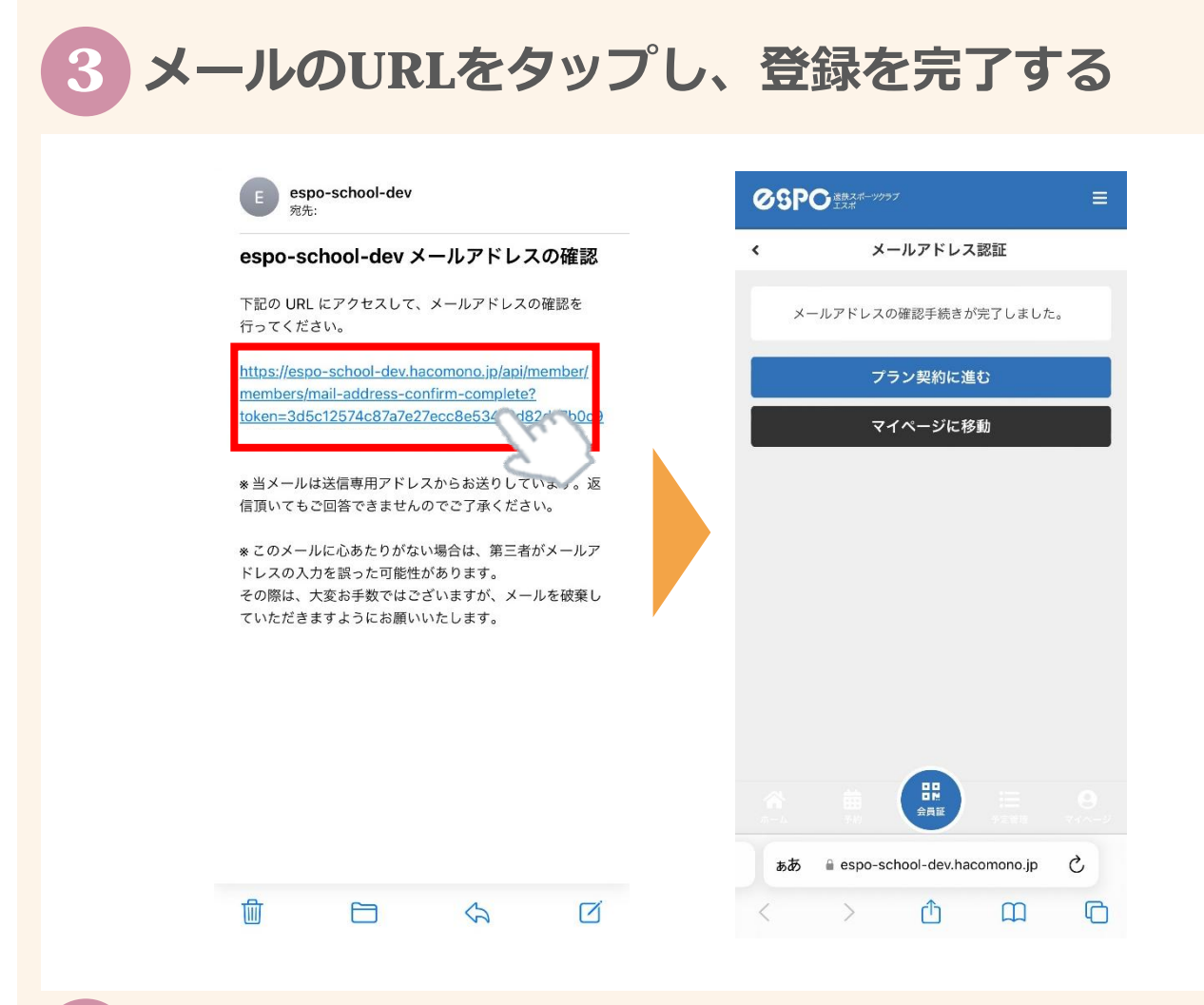

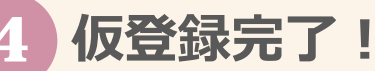

**以上で仮登録作業は完了です。 本登録作業につきましては、エスポスタッフが⾏いますので、 本登録完了まで今しばらくお待ちくださいませ。 運用開始は6/1(土)を予定しています。 ※スタジオの利⽤をご希望の⽅は他の手続きが ございますので、フロントへお声がけください。**

**2**

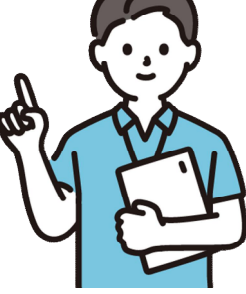

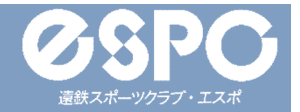

### **確認メールが届かない場合**

# **1 ⼊⼒したメールアドレスが正しいかご確認ください。**

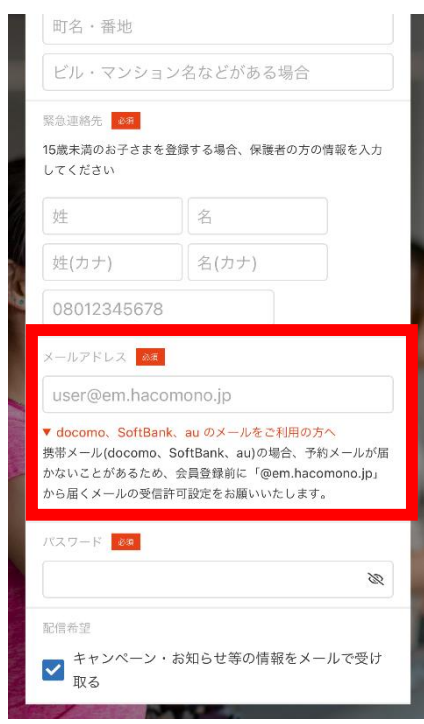

**間違って⼊⼒していた場合は、 正しいメールアドレスを⼊⼒の上、 再度新規利⽤登録画⾯よりご登録ください。 新規登録手順①に戻る**

**迷惑メールの「フィルタリング設定」「ドメイン指定受信設定」 をしていないか、ご確認ください。 2**

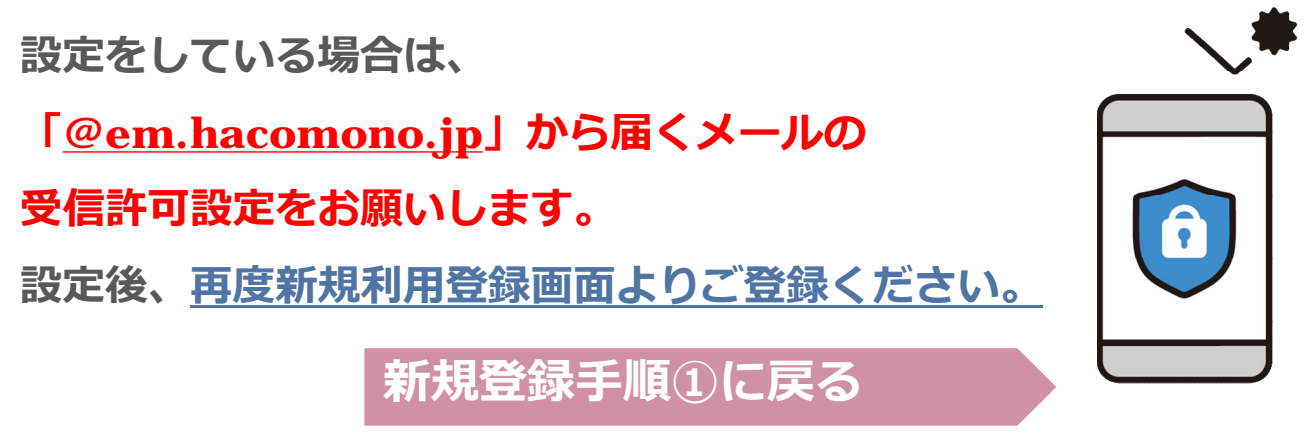

**※なお、エスポではお持ちのスマホの設定方法は分かりかねますので、 購入された携帯ショップ等にて設定方法をご確認ください。**

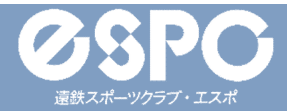

## **会員サイトのブックマーク登録について**

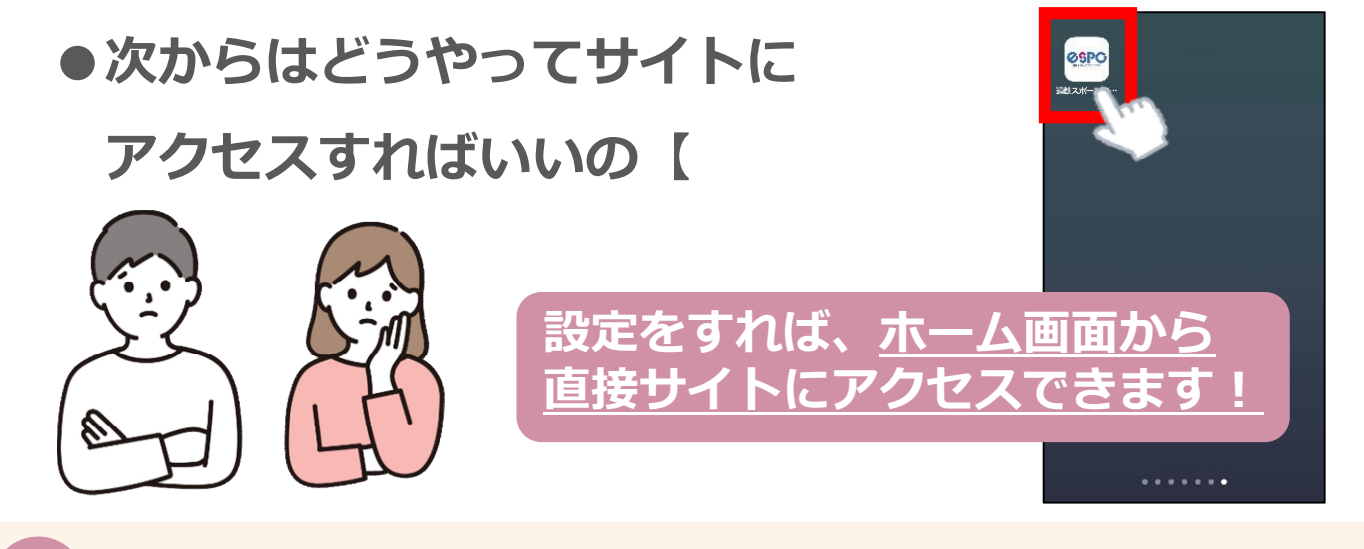

### **★ サイトをホーム画面に登録しておくとすぐに開けて便利︕**

#### **【iPhoneの場合】**

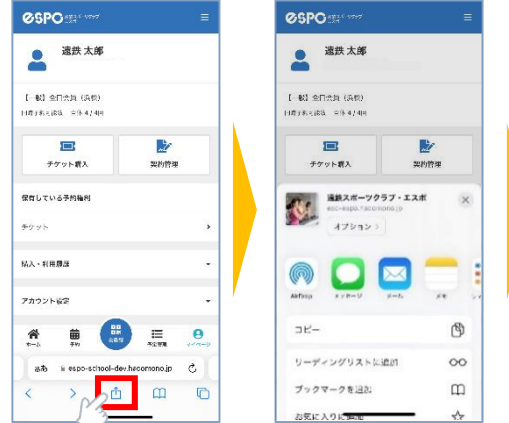

#### 達致スポーツクラブ・エスポ  $\times$ オプション)  $\Box$ @  $x<sub>k</sub>$  $\Theta$  $E -$ リーディングリストに追加  $\infty$ ブックマークを追加  $\mathsf{m}$ お気に入りに追加  $\rightarrow$ 良  $\textcircled{\scriptsize{+}}$ ホーム画面に追加  $-2727$  $\overline{\circ}$  $\Box$ プリント

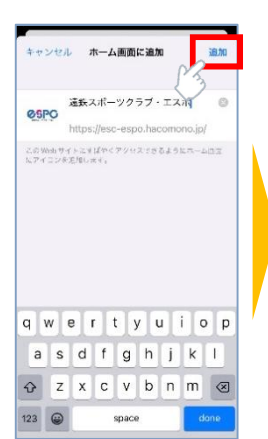

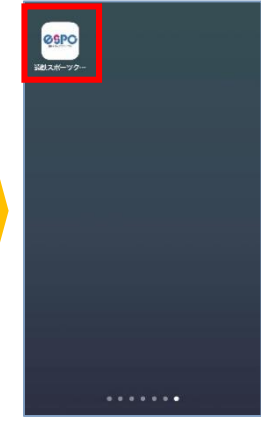

#### **【Androidスマホの場合】**

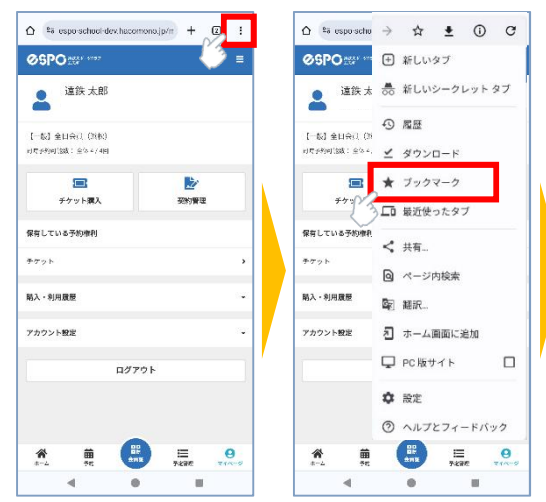

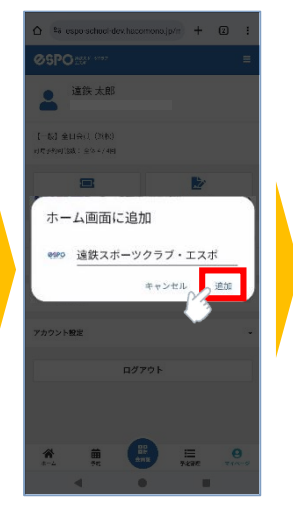

**4**

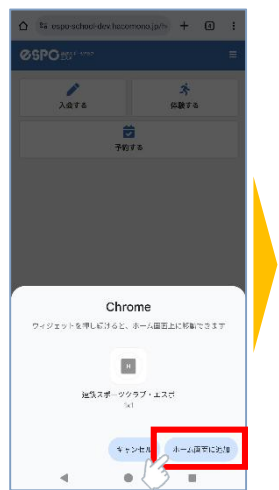

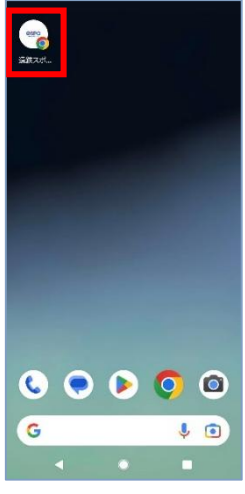